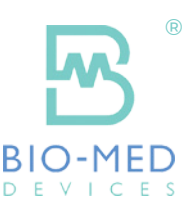

## **Quick Instructions** For CV2i+ Setup

(Flow-triggered Pressure Limited Mode)

Settings achieved by either turning appropriate knobs or selecting item on screen (highlighting it) then adjusting value up or down using arrow keys-lower right on screen.

- Install circuit, pneumotach and test lung (or cap for end of circuit)
- Turn Power on
- Make sure Flow Trigger is ON
- Select A/C (Assist Control) Mode or SIMV - If SIMV is selected make sure the desired Pressure Support level is also entered
- Adjust flow to desired level (0-15 lpm)
- Use PIP (or Max Press) knob to adjust vent to desired Peak Inspiratory Pressure (Observe value in upper left portion of screen while adjusting)
	- Note: Clarify what the Peak Pressure should be: most ICU vents that refer to a pressure of 15/5 are actually delivering 20 cm of Peak Inspiratory Pressure
- Use PEEP knob to adjust desired PEEP level (Observe value in lower left corner of screen while adjusting)
- Set desired mandatory RATE (or SIMV RATE if in SIMV Mode)
- Set desired Inspiratory Time
- Set proper FLOW TRIGGER level (1‐20; with 1 being easiest to trigger)
	- Assure that vent is not auto-cycling (note: adjust up 2 from Autocycle point: If vent autocycles at 4, set at 6)
	- Re-evaluate flow trigger level if patient's position is altered
	- Remember: Volume readings will be fairly accurate if flow trigger CAN be SET to 1 or 2, but should only be used for trending purposes above that.
- Once patient is on vent, use Auto-Set to initially set alarms, or manually adjust High/Low alarm limits accordingly (ALARM 1 - ALARM 2 Screens)

## **POINTS TO REMEMBER**

- Turn PIP (MAX PRESS) and PEEP knob to minimum position when vent is OFF
- Use Constant Flow Mode for CPAP
- Displayed Exhaled Tidal volume will only be accurate if Flow trigger can be dialed down to 1 or 2 without auto-‐cycling